qwertyuiopasdfghjklzxcvbnmqwertyui opasdfghjklzxcvbnmqwertyuiopasdfgh

 $\mathbf{nmqwerl}$  Colegio de Ciencias y Humanidades  $\mathbf{nmqwer}$ Universidad Nacional Autónoma de México Colegio de Ciencias y Humanidades Plantel Naucalpan

Guía de Examen Extraordinario

Taller de Cómputo

jklzxcvbn tyuiopas<sup>d</sup> Guía de Examen Extraordinario **Lyuiopas**  $\frac{d}{d}$ dfghjklzx $\frac{d}{d}$ <sup>Taller de Cómputo</sup>

cvbnmqw<del>ertyuiopasui</del> wertyuiopasdfghjklzxcvbnmmqpfazSerranoLyuio pasdfghjklzxcvbnmqwer klzxcvbnmqwertyuiopachadia Rodríguez Saldívar Cvbn mqwertyuiopasdfghjklzxcvMoviembre 2009verty uiopasdfghjklzxcvbnmqwertyuiopasdf ghjklzxcvbnmqwertyuiopasdfghjklzxc vbnmqwertyuiopasdfghjklzxcvbnmrty uiopasdfghjklzxcvbnmqwertyuiopasdf ghjklzxcvbnmqwertyuiopasdfghjklzxc Rosa Laura Díaz Serrano Elaboraron: ovarrubias Ariza Claudia Rodríguez Saldívar

## <span id="page-1-0"></span>**Introducción**

La guía tiene como propósito principal ofrecer un texto de apoyo al alumno para presentar el examen extraordinario de la asignatura de Taller de Cómputo del plan de estudios vigente. Así mismo, el nivel de tratamiento y profundidad de la temática es accesible al alumno, desarrollando los temas en forma concisa.

En el presente material se desarrolla la temática correspondiente a las unidades de la asignatura y se propone una serie de ejercicios para evaluación.

# Contenido

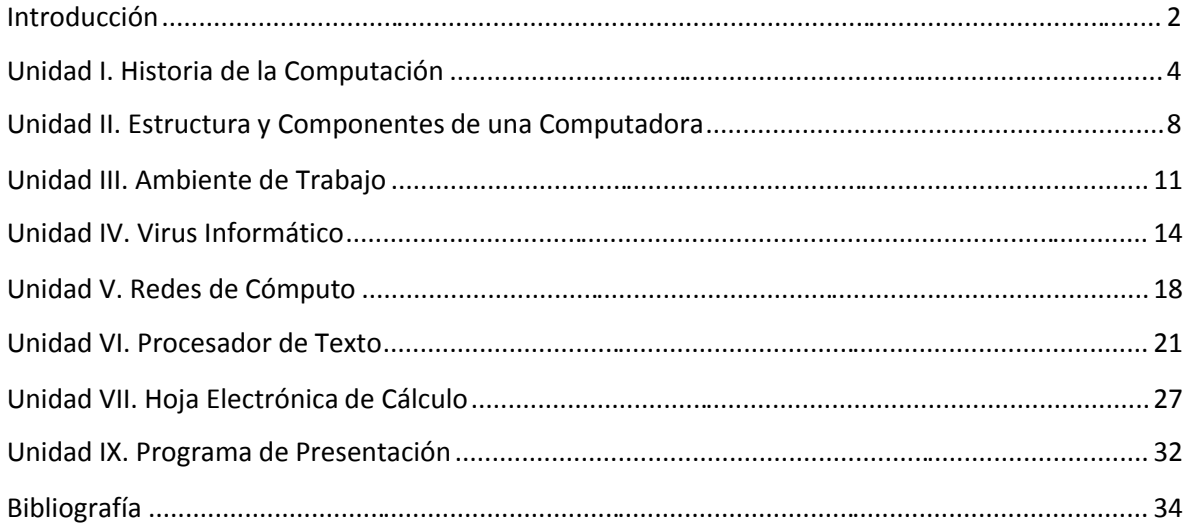

## <span id="page-3-0"></span>**Unidad I. Historia de la Computación**

### **PROPÓSITOS:**

Al finalizar la unidad, el alumno: Describirá los antecedentes de las computadoras, mediante investigación documental e intercambio de información, para obtener un panorama de la evolución de la computación.

1. Historia de la Computación.

a. Precursores y aportaciones.

En el siglo XVI Blaise Pascal inventó una máquina para calcular conocida como la Pascalina que realizaba operaciones hasta 8 dígitos

A finales del siglo XVII Gottfried Wilhelm Leibniz inventó el Sistema Binario basado en "ceros" y "unos", lo cual serviría unos siglos más tarde para estandarizar el procesamiento de información en las computadoras modernas.

En 1801 Joseph Marie Jacquard ideó un telar cuyos diseños se controlaban mediante el uso de tarjetas perforadas, generando un aporte importante al proceso de las máquinas programables y el almacenamiento de la información.

En 1823 Charles Babbage inventó la máquina diferencial y la analítica con la ayuda de la condesa Ada Byron. La máquina analítica tenía cuatro dispositivos: un molino (Unidad Aritmética Lógica), un almacén (memoria), un operador (unidad de control) y una salida (entrada/salida).

Herman Hollerith incursionó en el Censo de 1890 que se realizó en Estados Unidos con el sistema de máquinas tabuladoras que podían leer, contar y ordenar automáticamente los datos que estaban almacenados en las tarjetas perforadas.

En 1944 Howard H. Aiken construyó en la Universidad de Harvard, la Mark I. Esta máquina no está considerada como computadora electrónica debido a que no era de propósito general.

En 1947 John Mauchly y John Eckert de la Universidad de Pennsylvania crearon la ENIAC (Electronic Numerical Integrator And Calculator) que fue la primera computadora electrónica. Esta máquina ocupaba todo un sótano de la Universidad, tenía más de 18 000 tubos de vacío, consumía 200 KW de energía eléctrica y requería todo un sistema de aire acondicionado, pero tenía la capacidad de realizar cinco mil operaciones aritméticas en un segundo. Fue construida para aplicaciones de la Segunda Guerra mundial.

En 1951 John von Neumann colaboró en la creación de la EDVAC (Electronic Discrete Variable Automatic Computer). Usaba sistema binaria y tuvo el primer programa diseñado para ser almacenado. Tenía aproximadamente cuatro mil bulbos y usaba un tipo de memoria basado en tubos llenos de mercurio por donde circulaban señales eléctricas sujetas a retardos.

#### b. Generaciones.

Primera Generación (1939-1955). La constituyen todas aquellas computadoras construidas a base de tubos al vacío o bulbo y cuyo uso fundamental fue la realización de aplicaciones en los campos científicos y militar. Utilizaban como lenguaje de programación el lenguaje máquina.

Segunda Generación (1956-1963). El hecho fundamental que marcó esta etapa fue la sustitución del bulbo por el transistor. Comenzaron a utilizarse lenguajes de programación evolucionados como el ensamblador.

Tercera Generación (1964-1974). En esta generación el elemento más significativo es el circuito integrado. El software evolucionó de forma considerable con un gran desarrollo de los lenguajes estructurados ADA y PASCAL.

Cuarta Generación (1975-1992). En 1971 se inventa el microprocesador iniciando así una nueva generación en el desarrollo de la microcomputadora. Aparecen gran cantidad de lenguajes de programación.

Quinta Generación (1993- actualidad). Actualmente hay una competencia importante entre los fabricantes algunas de las características principales de esta generación son las siguientes: Uso de multimedia con dispositivos inteligentes, reconocimiento de voz humana y síntesis de la voz utilizando lenguaje natural, capacidades de inteligencia artificial, procesamiento en paralelo, etc.

c. Computadoras personales.

La primera computadora personal fue introducida al mercado en 1975 por *Microinstrumentation and Telemetry Systems* y fue conocida como ALTAIR 8800. Utilizaba el microprocesador Intel 8080. Eta máquina sólo podía almacenar 256 bits de memoria y no tenía ni teclado ni monitor. Los usuarios introducían tanto el programa como los datos a través de interruptores.

d. Tendencias tecnológicas.

- La evolución se puede mostrar tanto en el hardware como en el software además de la generación de nuevos dispositivos algunos avances son:
- La microminiaturización, los chips cada vez contienen una mayor cantidad de elementos en el circuito.
- Las redes informáticas permiten que las computadoras que están interconectadas intercambien rápidamente la información y su carga de trabajo.
- El desarrollo de la nanotecnología empieza a despuntar en programas extremadamente ligeros y rápidos. Los nanoprogramas pueden estar diseñados para satisfacer necesidades concretas para realizar operaciones extremadamente complejas.

e. Evolución de los sistemas operativos.

Un sistema operativo es un programa que actúa como intermediario entre el usuario y el hardware de una computadora y su propósito es proporcionar un entorno en el cual el usuario pueda ejecutar programas.

Primera Generación. En la década de los cincuentas apareció el primer sistema operativo para lograr la fluidez de la transmisión de información. Se usaban tarjetas perforadas que eran controladas por operadores. Posteriormente se paso de tarjetas a cintas perforadas que trabajaban mucho más rápido.

Segunda Generación. Se dieron los primeros pasos de la multiprogramación es decir, varios programas de usuario. El sistema operativo repartió tiempos de procesador.

Tercera Generación. En la segunda mitad de la década de los sesenta y la primera mitad de los setenta, se desarrollaron sistemas operativos tan importantes como el UNIX para la gestión de mainframes.

Cuarta Generación. En la segunda mitad de los setenta y la primera de los ochentas los sistemas operativos aumentaron sus prestaciones y gestionaron eficientemente los recursos de la computadora.

Quinta Generación. En la década de los noventa, los entornos gráficos cobraron mucha importancia y proliferaron y evolucionaron las llamadas GUI (interfaz gráfica de usuario).

- 2. Representación de la información.
- a. Sistema binario.

El sistema de numeración más simple que usa la notación posicional es el sistema de numeración binario. Este sistema, como su nombre lo indica, usa solamente dos dígitos (0,1).

b. Caracteres (Código ASCII).

El Código ASCII son siglas en inglés de *American Standard Code for Information Interchange* (Código Estadounidense Estándar para el Intercambio de Información). Fue creado en 1963 por el Comité Estadounidense de Estándares o "ASA", este organismo cambio su nombre en 1969 por "Instituto Estadounidense de Estándares Nacionales" o "ANSI" como se lo conoce desde entonces.

Este código nació a partir de reordenar y expandir el conjunto de símbolos y caracteres ya utilizados por ese entonces en telegrafía por la compañía Bell.

En un primer momento solo incluía las letras mayúsculas, pero en 1967 se agregaron las letras minúsculas y algunos caracteres de control, formando así lo que se conoce como US-ASCII, es decir los códigos del 0 al 127.

Así con este conjunto de solo 128 caracteres fue publicado en 1967 como estándar, conteniendo todos lo necesario para escribir en idioma Inglés.

En 1986, se modifico el estándar para agregar nuevos caracteres latinos, necesarios para la escrituras de textos en otros idiomas, como por ejemplo el español, así fue como se agregaron los caracteres que van del ASCII 128 al 255.

Casi todos los sistemas informáticos de la actualidad utilizan el código ASCII para representar caracteres y textos.

c. Unidades de medición: Bit, Byte, Kbyte, Mbyte, Gbyte y Tbyte

Un bit es la unidad mínima de información en una computadora puede ser 0 o 1

Un Byte es un grupo formado de 8 bits consecutivos y considerados como unidad. Por lo general, equivale a un carácter.

Kilobyte (KB) equivale a 1024 bytes

El megabyte (MB) equivale a 1024 kilobytes o 1048576 bytes.

El gigabyte (GB) equivale a 1024 megabytes o 1073741824 bytes.

El terabytes (TB) equivale a 1024 gigabytes o 1099511627776 bytes.

### **Evaluación sumativa**

Subraya la respuesta correcta:

1. Es un múltiplo del BYTE, es lo más aproximado a un millón de bytes, o sea equivalente a mil kilo bytes, 1, 048,576 bytes (1024 x 1024, 220 = 1 048 576)

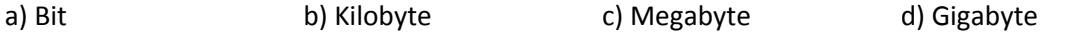

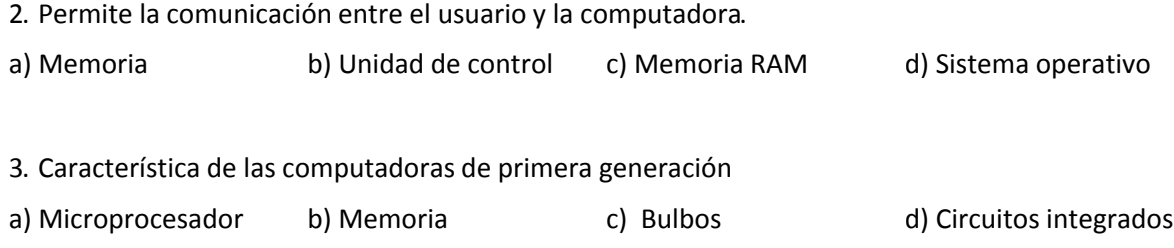

4. En esta generación se puede intercambiar todo tipo de datos e información entre los lugares más alejados del mundo (Internet), se cuenta con inteligencia artificial , alta fidelidad digital y vídeo teléfono para poder recibir imágenes y sonidos, etc.

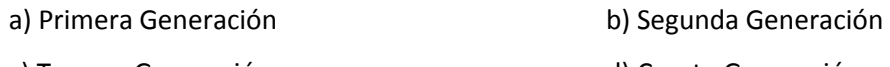

c) Tercera Generación d) Cuarta Generación

e) Quinta Generación

5. En 1943, el científico de origen húngaro, construyó el modelo actual de la arquitectura de una Computadora.

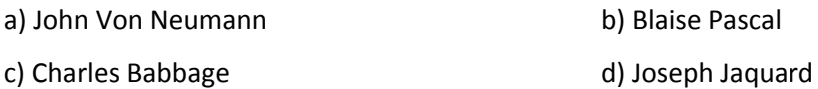

6. Cuáles son las operaciones básicas de la computadora

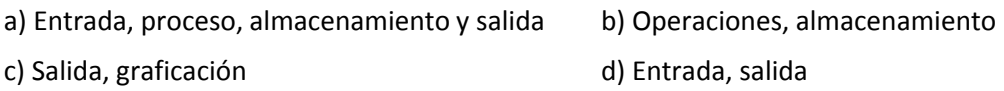

7. En 1642, a los 19 años de edad, un brillante joven francés, desarrolló la máquina calculadora mecánica, se le llamó calculadora de ruedas numéricas y fue la primera máquina en sumar automáticamente en todo el mundo.

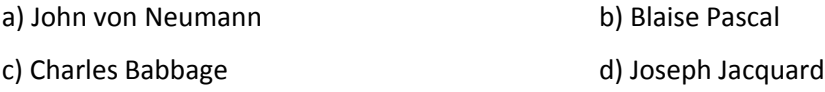

8. En 1822 inventó la máquina diferencial para realizar automáticamente cálculos científicos y astronómicos. Diez años más tarde finalizó la máquina analítica.

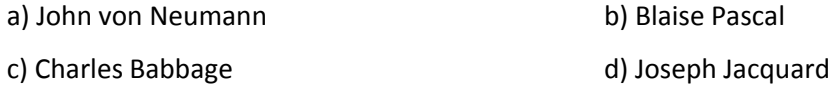

## <span id="page-7-0"></span>**Unidad II. Estructura y Componentes de una Computadora structura**

#### **PROPÓSITO:**

Al finalizar la unidad, el alumno: Explicará la arquitectura de una computadora por medio de esquemas y describirá las características generales de *Hardware y Software*.

1. La computadora y sus componentes componentes.

La computadora se puede definir como un dispositivo electrónico capaz de recibir, almacenar y procesar datos, utilizando una serie de instrucciones con el objetivo de producir la información solicitada por el usuario. Se encuentra constituida por dos par tes fundamentales: el hardware y el software.

El hardware o elementos físicos, son todos los componentes materiales como: teclado, ratón, unidad central de procesamiento, memoria, monitor, etc.

El software o programa, son el conjunto de instrucciones ord enadas que tienen la finalidad de ejecutar tareas específicas dadas por el usuario.

- 2. Arquitectura de las computadoras.
- a) Concepto de Arquitectura

La arquitectura de una computadora es el diseño estructural, los componentes de hardware que se utilizan a que instrucciones responde y como se encuentran interconectados.

b) Arquitectura de von Neumann:

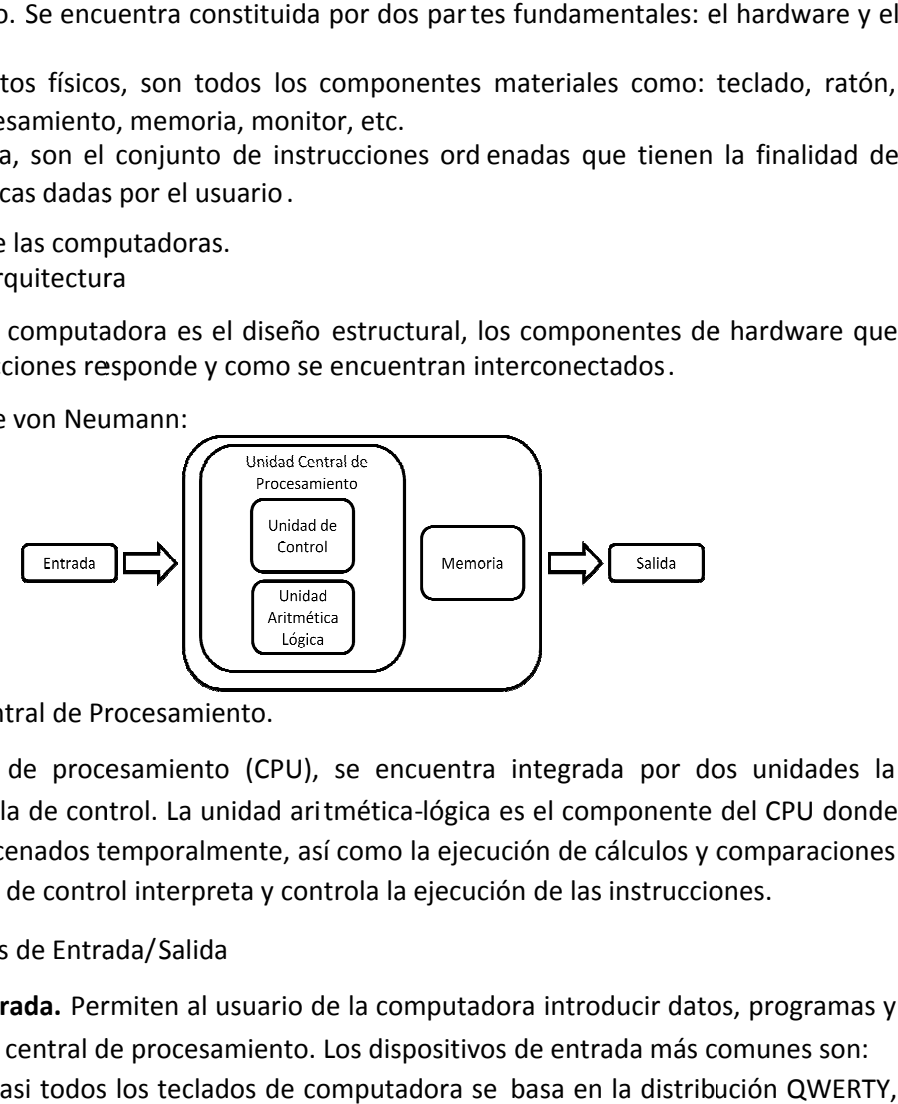

I. Unidad Central de Procesamiento.

La unidad central de procesamiento (CPU), se encuentra integrada por dos unidades la aritmética-lógica y la de control. La unidad aritmética-lógica es el componente del CPU donde los datos son almacenados temporalmente, así como la ejecución de cálculos y comparaciones de estos. La unidad de control interpreta y controla la ejecución de las instrucciones.

II. Dispositivos de Entrada/ Entrada/Salida

**Los dispositivos de entrada.** Permiten al usuario de la computadora introducir datos, programas y comandos en la unidad central de procesamiento. Los dispositivos de entrada más comunes son: Teclado. El diseño de casi todos los teclados de computadora se basa en la distribución QWERTY,

que fue construido para evitar que se atoraran las teclas mecánicas de una máquina de escribir. Ratón. Es el dispositivo principal que tiene por función señalar mediante el puntero el lugar en la

pantalla donde se ejecutará una operación, incluye uno o más botones en los que al oprimirlos se na introducen comandos elegidos.

**Los dispositivos de salida**. A través de estos dispositivos la computadora proporciona la información que se está utilizando o la que se desea que se muestre o los resultados de una tarea de procesamiento. Los dispositivos de salida más comunes son:

Monitor. Es un dispositivo utilizado para visualizar los datos y los gráficos generados por el usuario o por algún programa específico.

Impresora. Es un dispositivo de salida que muestra los la información y los resultados de manera impresa, sobre algún tipo de papel u otros materiales.

III. Tipos de Memoria

**La memoria principal o primaria** es donde se almacenan los datos de manera temporal o permanente, así como instrucciones del programa y la información resultante de procesos. Se clasifica en memoria de acceso aleatorio y memoria de sólo lectura.

Memoria de acceso aleatorio (RAM). Es un área de contención temporal para datos. Contiene los datos en espera de ser procesados, al igual que las instrucciones del programa para procesar esos datos.

Memoria de sólo lectura (ROM). La ROM contiene instrucciones "permanentes" que son parte de los circuitos y se conservan incluso cuando la computadora se apaga.

**Memoria secundaria o almacenamiento secundario (auxiliar).** Son medios que proveen de un espacio físico donde se almacenan datos de forma permanente. Algunos ejemplos son:

Unidad de disco duro, flexible y de cinta. Son dispositivos de almacenamiento magnético, que utilizan la misma tecnología almacenan los datos al magnetizar partículas microscópicas en su superficie.

Blu-Ray Disc, Disco Compacto y Disco versátil digital. Las tecnologías de almacenamiento que comparten pertenecen a una forma de almacenamiento óptico.

3. Software

El software puede clasificarse como software de sistema y software de aplicación.

El software de aplicación es un programa que está diseñado para realizar una función en específico. Ejemplos de aplicaciones pueden ser: hoja de cálculo, juegos, procesador de texto, programas de presentación, navegadores etc.

El software de sistema es un conjunto de instrucciones que actúa como intermediario entre el hardware de la computadora y los programas de aplicación. Ejemplos de software de sistema son los sistemas operativos y utilidades. El sistema operativo es el software que controla el uso de los recursos del hardware, como es la memoria y el espacio de almacenamiento en el disco además controla la ejecución de los programas de aplicación. Algunos ejemplos son: DOS, UNIX, GNU/Linux, Windows etc.

\_\_\_\_\_\_\_\_\_\_\_\_\_\_\_\_\_\_\_\_\_\_\_\_\_\_\_\_\_\_\_\_\_\_\_\_\_\_\_\_\_\_\_\_\_\_\_\_\_\_\_\_\_\_\_\_\_\_\_\_\_\_\_\_\_\_\_\_\_\_\_\_\_\_\_\_\_\_\_\_

\_\_\_\_\_\_\_\_\_\_\_\_\_\_\_\_\_\_\_\_\_\_\_\_\_\_\_\_\_\_\_\_\_\_\_\_\_\_\_\_\_\_\_\_\_\_\_\_\_\_\_\_\_\_\_\_\_\_\_\_\_\_\_\_\_\_\_\_\_\_\_\_\_\_\_\_\_\_\_\_

### **Evaluación formativa:**

- 1. Define el concepto de una computadora
- 2. ¿Qué es el software?

\_\_\_\_\_\_\_\_\_\_\_\_\_\_\_\_\_\_\_\_\_\_\_\_\_\_\_\_\_\_\_\_\_\_\_\_\_\_\_\_\_\_\_\_\_\_\_\_\_\_\_\_\_\_\_\_\_\_\_\_\_\_\_\_\_\_\_\_\_\_\_\_\_\_\_\_\_\_\_\_

\_\_\_\_\_\_\_\_\_\_\_\_\_\_\_\_\_\_\_\_\_\_\_\_\_\_\_\_\_\_\_\_\_\_\_\_\_\_\_\_\_\_\_\_\_\_\_\_\_\_\_\_\_\_\_\_\_\_\_\_\_\_\_\_\_\_\_\_\_\_\_\_\_\_\_\_\_\_\_\_

\_\_\_\_\_\_\_\_\_\_\_\_\_\_\_\_\_\_\_\_\_\_\_\_\_\_\_\_\_\_\_\_\_\_\_\_\_\_\_\_\_\_\_\_\_\_\_\_\_\_\_\_\_\_\_\_\_\_\_\_\_\_\_\_\_\_\_\_\_\_\_\_\_\_\_\_\_\_\_\_

\_\_\_\_\_\_\_\_\_\_\_\_\_\_\_\_\_\_\_\_\_\_\_\_\_\_\_\_\_\_\_\_\_\_\_\_\_\_\_\_\_\_\_\_\_\_\_\_\_\_\_\_\_\_\_\_\_\_\_\_\_\_\_\_\_\_\_\_\_\_\_\_\_\_\_\_\_\_\_\_

\_\_\_\_\_\_\_\_\_\_\_\_\_\_\_\_\_\_\_\_\_\_\_\_\_\_\_\_\_\_\_\_\_\_\_\_\_\_\_\_\_\_\_\_\_\_\_\_\_\_\_\_\_\_\_\_\_\_\_\_\_\_\_\_\_\_\_\_\_\_\_\_\_\_\_\_\_\_\_\_

\_\_\_\_\_\_\_\_\_\_\_\_\_\_\_\_\_\_\_\_\_\_\_\_\_\_\_\_\_\_\_\_\_\_\_\_\_\_\_\_\_\_\_\_\_\_\_\_\_\_\_\_\_\_\_\_\_\_\_\_\_\_\_\_\_\_\_\_\_\_\_\_\_\_\_\_\_\_\_\_

- 3. ¿Qué es hardware?
- 4. Define la arquitectura de von Neumann
- 5. Escribe los principales tipos de memoria que utilizan las computadoras
- 6. ¿Cuál es la diferencia entre la memoria RAM y la ROM?
- 7. ¿Qué es un software de aplicación y ejemplo?
- 8. ¿Qué es un software de sistema y ejemplo?

#### **Evaluación sumativa.**

Con los conceptos tratados anteriormente llena el siguiente cuadro sinóptico.

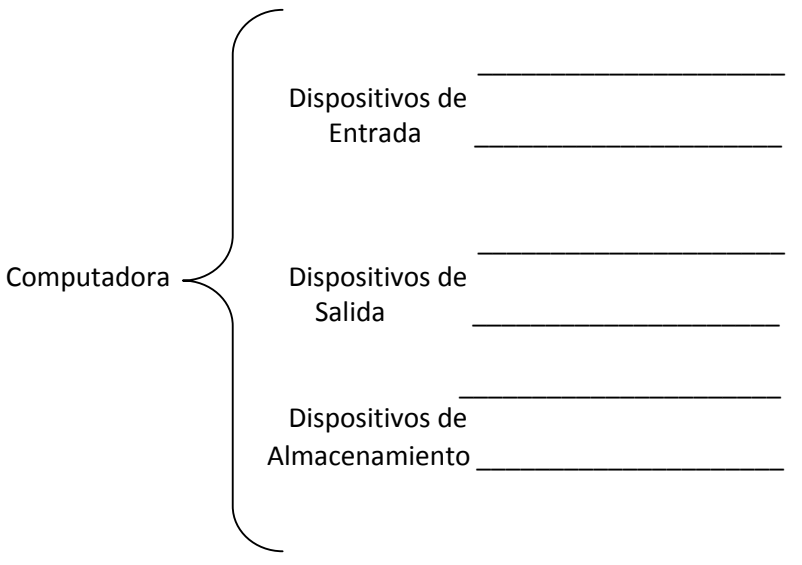

## <span id="page-10-0"></span>**Unidad III. Ambiente de Trabajo**

### **PROPÓSITOS:**

Al finalizar la unidad, el alumno: Utilizará el ambiente de trabajo mediante prácticas dirigidas que le muestren los aspectos básicos para la administración de la información y la ejecución de programas.

- 1. Ambiente de trabajo
- a. Generalidades y Antecedentes

El sistema operativo GNU/Linux fue creado con la colaboración de Richard Stallman y Linus Torvalds. Richard Stallman concibió el proyecto GNU en 1984 que consistió en el desarrollo de un sistema operativo y programas de aplicación totalmente libre y compatible con el sistema operativo UNIX. Para 1990, se habían encontrado o escrito la mayoría de los componentes mayores del sistema operativo excepto uno: el kernel o núcleo. Linus Torvalds de la Universidad de Helsinki estaba realizando un núcleo que le llamó Linux. Combinando Linux con el resto del sistema GNU se llegó a la meta inicial de un sistema operativo libre: el sistema GNU basado en Linux.

La interfaz gráfica de usuario es la forma en que los usuarios pueden comunicarse con una computadora y comprende todos los puntos de contacto entre el usuario y el equipo. La primera interfaz gráfica fue desarrollada por Douglas Engelbart en 1960 en Estados Unidos en los laboratorios de XEROX. Fue introducida posteriormente al público en las computadoras Apple Lisa y posteriormente Macintosh en 1984, y a gran escala hasta 1993 con la primera versión popular del sistema operativo Windows 3.0. La interfaz gráfica para GNU/Linux es KDE para la distribución Debian y GNOME para la distribución Ubuntu.

b. Terminología básica

El ambiente de trabajo consiste en: escritorio, iconos, ventanas, barras de herramientas, carpetas. Escritorio: Área del fondo de la pantalla sobre la cual se visualizarán los comandos y aplicaciones que se ejecuten.

Iconos: Los dibujos que representan comandos, datos e información existente en la computadora. Barra de Tareas: Permite iniciar un programa (desde el botón K en Debian) y cambiar de programa activo.

Ventanas: Son el área rectangular que contienen a las aplicaciones abiertas, grupo de aplicaciones, etc.

c. Manejo de ventanas

Para maximizar una ventana se hace clic en la parte superior derecha donde aparece un rectángulo, para minimizar se hace clic en el símbolo de – y para cerrar la ventana se hace clic en el símbolo X.

d. Administración de unidades, carpetas y archivos

El administrador de unidades, carpetas y archivos para Debian se llama *Konqueror*, en el caso de Ubuntu es *Equipo.*

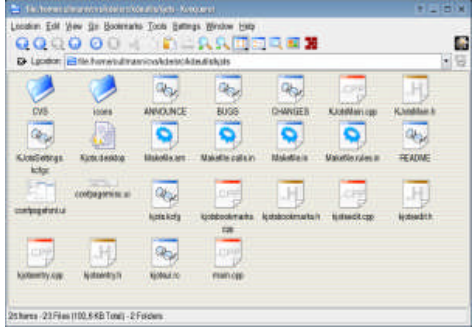

La ventana del Konqueror no se encuentra limitada a realizar funciones de administración de archivos también permite navegar en Internet además de ser un visor para presentaciones, hoja de cálculo, procesador de texto y páginas Web.

e. Aplicaciones

Para ejecutar los programas de aplicación que se encuentran instalados en la distribución Debian se da clic en el símbolo de K y aparecen todos programas, en Ubuntu se hace clic en el menú Aplicaciones

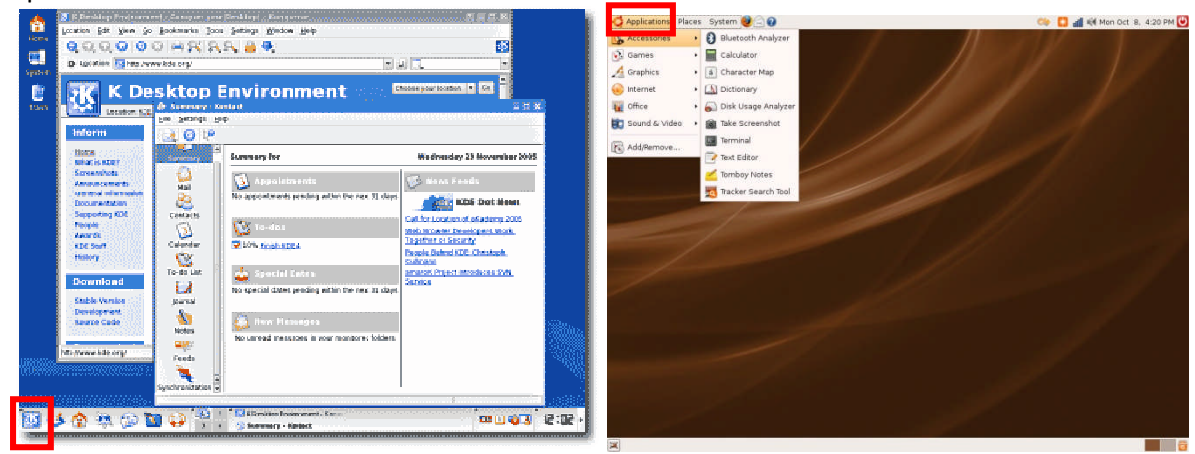

f. Proceso de inicio y termino de una sesión y una aplicación

Para iniciar una sesión tanto en Debian como en Ubuntu al encender la computadora aparece un cuadro de diálogo en el cuál pregunta el nombre del usuario y después su contraseña. Para el término de una sesión en Debian se hace clic en K->Terminar ->Terminar sesión actual, para

Ubuntu en el icono superior derecho en la opción Cerrar sesión

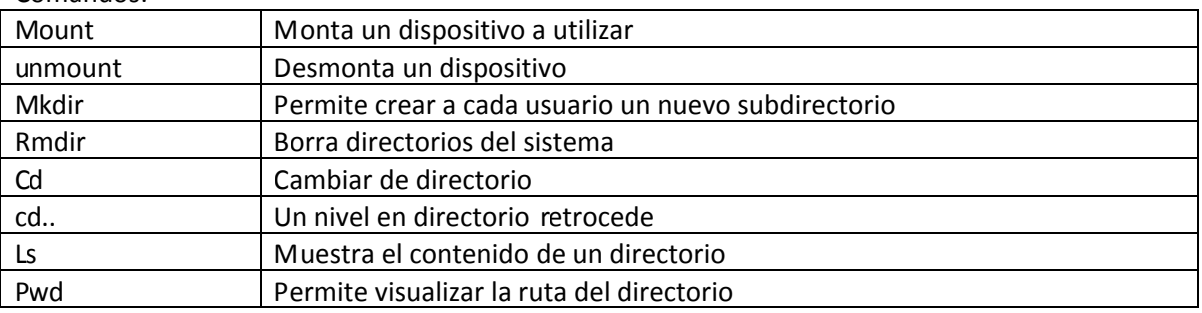

Comandos:

\_\_\_\_\_\_\_\_\_\_\_\_\_\_\_\_\_\_\_\_\_\_\_\_\_\_\_\_\_\_\_\_\_\_\_\_\_\_\_\_\_\_\_\_\_\_\_\_\_\_\_\_\_\_\_\_\_\_\_\_\_\_\_\_\_\_\_\_\_\_\_\_\_\_\_\_\_\_\_

\_\_\_\_\_\_\_\_\_\_\_\_\_\_\_\_\_\_\_\_\_\_\_\_\_\_\_\_\_\_\_\_\_\_\_\_\_\_\_\_\_\_\_\_\_\_\_\_\_\_\_\_\_\_\_\_\_\_\_\_\_\_\_\_\_\_\_\_\_\_\_\_\_\_\_\_\_\_\_\_

\_\_\_\_\_\_\_\_\_\_\_\_\_\_\_\_\_\_\_\_\_\_\_\_\_\_\_\_\_\_\_\_\_\_\_\_\_\_\_\_\_\_\_\_\_\_\_\_\_\_\_\_\_\_\_\_\_\_\_\_\_\_\_\_\_\_\_\_\_\_\_\_\_\_\_\_\_\_\_\_

## **Evaluación formativa.**

Contesta correctamente lo que se te pide

- 1. ¿Qué es una interfaz gráfica de usuario?
- 2. ¿Cuáles son las ventajas de utilizar una interfaz gráfica de usuario?

3. ¿Cuáles son los elementos básicos de un ambiente de trabajo?

#### **Evaluación Sumativa.**

1. Utilizando la interfaz de línea de comando (Terminal) crea las siguientes carpetas

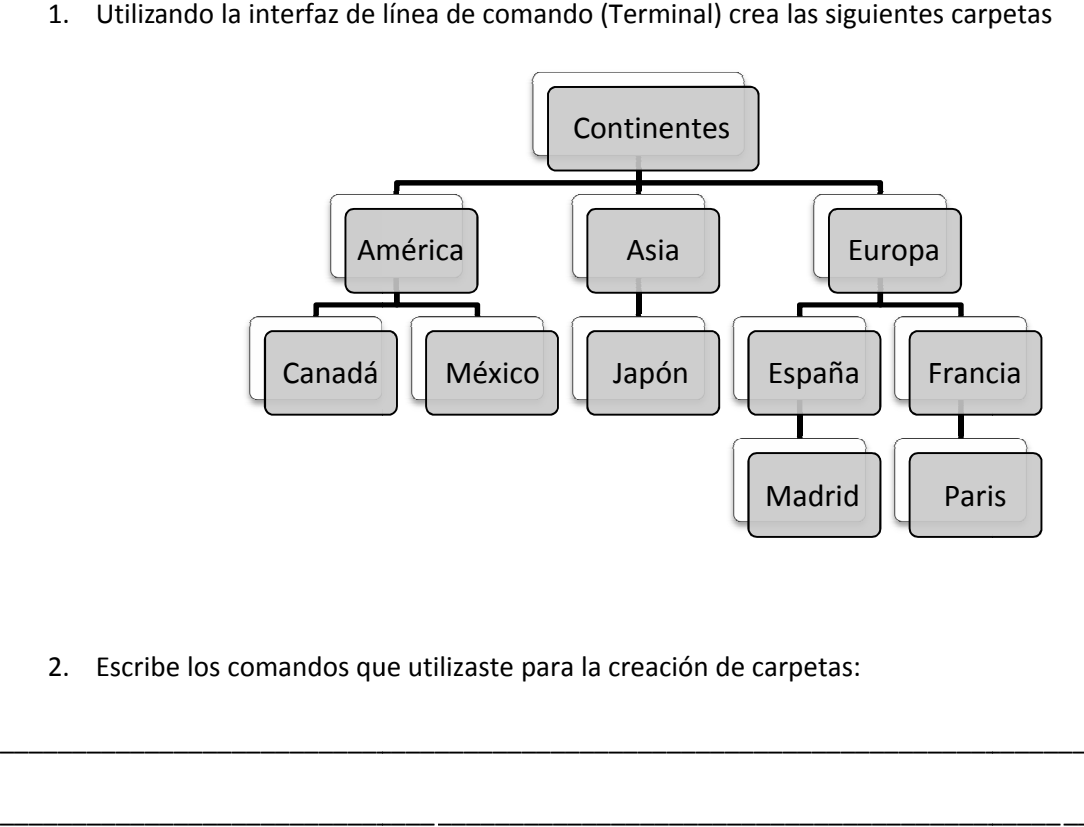

2. Escribe los comandos que utilizaste para la creación de carpetas:

\_\_\_\_\_\_\_\_\_\_\_\_\_\_\_\_\_\_\_\_\_\_\_\_\_\_\_\_\_\_\_\_\_\_\_\_\_\_\_\_\_\_\_\_\_\_\_\_\_\_\_\_\_\_\_\_\_\_\_\_\_\_\_\_\_\_\_\_\_\_\_\_\_\_\_\_\_\_\_\_

\_\_\_\_\_\_\_\_\_\_\_\_\_\_\_\_\_\_\_\_\_\_\_\_\_\_\_\_\_\_\_\_\_\_\_\_\_\_\_\_\_\_\_\_\_\_\_\_\_\_

\_\_\_\_\_\_\_\_\_\_\_\_\_\_\_\_\_\_\_\_\_\_\_\_\_\_\_\_\_\_

## <span id="page-13-0"></span>**Unidad IV. Virus Informático**

#### **PROPÓSITO:**

Al finalizar la unidad, el alumno: Será capaz de utilizar un programa antivirus para revisar los diferentes dispositivos de almacenamiento, con el fin de proteger el equipo de cómputo.

- 1. Virus Informático
- a) Origen y antecedentes

Se cree que los virus tienen la misma edad que las computadoras, ya que John Von Neumann describe programas que se reproducen solos en su libro "Teoría y Organización de Autómatas Complicados".

Se reconoce el origen de los virus desde:

Años 60's Juego "Core War", se reproducía cada vez que se ejecutaba.

1982 "Cloner" presentaba un mensaje en forma de poema

1984 La revista Scientific American publica información completa sobre los virus y guías para la creación de los mismos.

1984 El Dr. Cohen de la Universidad de California, hace una demostración de un virus residente en una PC. Se le conoce como "El Padre de los Virus".

1986 Brain, primer virus destructor y dañino. Creado en Pakistán

1987 IBM Christmas Card, enviaba mensajes navideños que se multiplicaban rápidamente

1988 Jerusalem, aparecía el 13 de mayo de 1988. Programa que destruía otros programas

b) Concepto

Son programas que se introducen en nuestra computadora de forma muy diversa con el objetivo de hacerle daño a nuestra información. Se han diseñado expresamente para interferir expresamente con el funcionamiento de una computadora, registrar, dañar o eliminar datos o bien para propagarse a otras computadoras por varios medios, incluyendo la Internet, muchas veces con el propósito de hacer más lentas las operaciones de las redes y provocar otros problemas en los procesos. Una vez que se ha ejecutado el programa que contiene el virus, este último inicia su acción y los daños se pueden apreciar después de mucho tiempo.

El ataque de los virus es específicamente sobre los archivos almacenados en un medio y estos llegan a través de varios medios como las **Unidades de disco extraíbles** (memorias flash, discos compactos, es decir todos los medios donde se guarda información), **Redes de Computadoras**: si en la red se introduce un archivo infectado, la infección se propagará hasta llegar a los demás usuarios e **Internet**: Los virus se encuentran en cualquier parte del mundo.

La infección puede ser desde efectos leves hasta efectos devastadores, lo bueno de esto es que así como surgen nuevos virus, cada día también tenemos nuevas vacunas así como los mecanismos de protección, para cada virus

c) Clases

Los virus se clasifican de acuerdo al medio que utilizan para transmitirse y al modo en que actúan infectando a la computadora.

**1. Virus de Archivo.-**Infectan a archivos con extensiones EXE y COM, gran parte de los virus son de este tipo y se clasifican de acuerdo a su modo de actuar.

- i. Virus residentes: Lo primero que realiza es comprobar si se cumplen las condiciones que le permiten atacar al sistema, en caso contrario, se instalan en la memoria principal para infectar a cualquier programa añadiendo su código al del programa.
- ii. Virus acción directa: Cuando este virus se ejecuta trata de copiarse a sí mismo (replicarse).De acuerdo a ciertas condiciones, el virus realiza infecciones dentro del directorio o carpeta en el que nos encontramos.
- iii. Virus de Sobre escritura: estos virus no respetan la información que está contenida en los archivos, dejándolos inservibles y lo único que queda por hacer es eliminarlos.
- iv. Virus de compañía: Cuando ingresa, se mantiene en la memoria hasta que se ejecuta un programa o bien realiza copias de sí mismo. No modifican a los archivos que infectan.

**2. Virus de sector de arranque (Boot).-** Infectan los sectores BOOT, FAT y la Tabla de Partición, que es un lugar en donde se guarda la información relacionada con sus parámetros. No afecta a los archivos por lo que el contenido del disco estará a salvo a menos que se intente arrancar a la computadora con este.

**3. Virus de Macro.-** Infecta archivos que se han creado con determinadas aplicaciones, como hojas de cálculo, procesadores de texto, bases de datos; causando graves daños a los archivos y propagándose rápidamente.

**4.- Virus de Enlace o de Directorio.-** La organización de los archivos dentro de una computadora se realiza a través de carpetas o directorios. Por lo que estos virus alteran las direcciones para provocar la infección de un determinado archivo. Por lo que estos virus infectan toda la información de un determinado archivo y lo mejor sería no tratar de recuperarlo ya que esto causaría un caos mayor.

### **5.- Virus que se propaga a través de La Red.**

- i. Caballo de Troya: Usualmente vienen ocultos dentro de un programa aparentan ser interesantes y/o divertidos liberan el caballo de Troya, que de manera oculta se introduce al sistema. EL propósito de los caballos de Troya es muy variado, pueden utilizarse para tomar control de una máquina., robar contraseñas, utilizar la máquina, para atacar un sistema de cómputo, etc. Su uso está libre a la imaginación del autor. Para los especialistas estos no son realmente virus puesto que no se reproducen por si solos ni infectan archivos.
- ii. Gusano o Worm: Otra variante son los llamados gusanos, que son programas que se introducen en los sistemas de cómputo, pero no infectan archivos. Pueden permanecen ocultos y respondiendo a algunas acciones de parte del usuario o esperando a que llegue cierta fecha o evento en especial. Actualmente los virus más recientes son mezcla de virus y gusanos.
- iii. Bombas lógicas: Tienen por objetivo destruir los datos de una computadora o causar otros daños de consideración en él cuando se cumplen ciertas condiciones. Mientras este hecho no ocurre, nadie se percata de la presencia de la bomba lógica. Su acción puede llegar a ser tremendamente destructiva.
- iv. Hoax: Se distribuyen por correo electrónico y la única forma de eliminarlos es el uso del sentido común. A veces el virus consiste en los mensajes de advertencia de virus que no existen, con la finalidad de asustar a los usuarios especialmente en la Internet.
	- d) Prevención

No existe un solo método que garantice la seguridad pero es importante tomar en cuenta los siguientes puntos para evitarlo.

- No abrir archivos de usuarios desconocidos.
- Mantener actualizado los programas antivirus.
- No abrir nunca un archivo adjunto a un mensaje de correo electrónico si no conoce el remitente.
- Evitar la copia ilegal de programas, juegos y utilerías.
- Realizar periódicamente copias de respaldo de los archivos de trabajo y sus aplicaciones.
- e) Detección, corrección

### Antivirus.

Es un programa que previene o evita la activación de un virus, así como su propagación y contagio. El antivirus debe incluir rutinas de detención, eliminación y reconstrucción de los archivos y las áreas infectadas del sistema. El antivirus requiere de tres componentes principales:

La Vacuna: Permanece residente en la memoria y actúa como filtro de los programas que se ejecutan.

El Detector: Examina los archivos existentes en el disco. Tiene instrucciones de control y reconocimiento exacto de los códigos virales que permiten capturar y eliminar los virus en forma rápida.

El Eliminador: Elimina el virus desactivado y repara los daños.

El antivirus es una herramienta indispensable, pero no es eficaz en 100% de las infecciones, además no es una protección total ni definitiva.

#### **Resuelve las siguientes actividades**

- 1. Describe el proceso para detectar y eliminar virus informático.
- 2. Describe como debe hacerse un análisis general al equipo y explica cómo debe hacerse el proceso de actualización de un programa antivirus.

### **Evaluación formativa**

Encierra en un círculo la respuesta correcta

1.- Son programas que ocasionan diversos trastornos a las computadoras.

a) redes b) virus c) antivirus

2.- Viene escondidos en el interior de un juego o de una versión de demostración de un software muy llamativo.

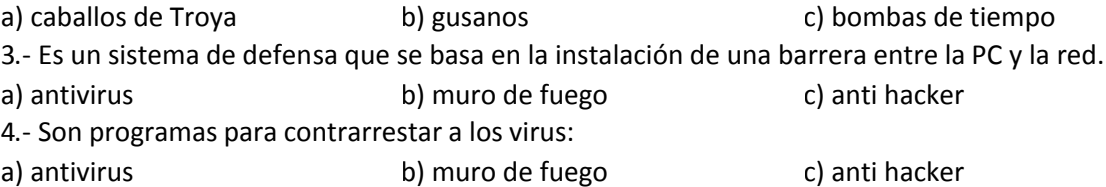

En los siguientes paréntesis, escribe una V si el enunciado es verdadero o una F si es falso.

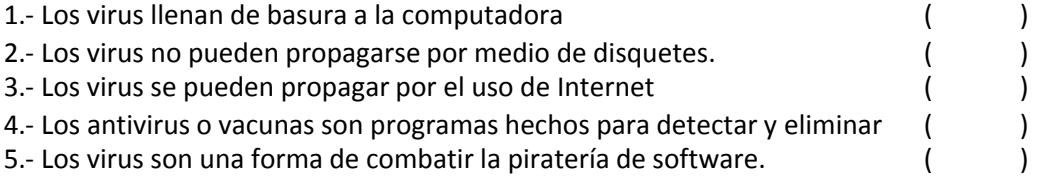

\_\_\_\_\_\_\_\_\_\_\_\_\_\_\_\_\_\_\_\_\_\_\_\_\_\_\_\_\_\_\_\_\_\_\_\_\_\_\_\_\_\_\_\_\_\_\_\_\_\_\_\_\_\_\_\_\_\_\_\_\_\_\_\_\_\_\_\_\_\_\_\_\_\_\_\_\_\_\_\_

\_\_\_\_\_\_\_\_\_\_\_\_\_\_\_\_\_\_\_\_\_\_\_\_\_\_\_\_\_\_\_\_\_\_\_\_\_\_\_\_\_\_\_\_\_\_\_\_\_\_\_\_\_\_\_\_\_\_\_\_\_\_\_\_\_\_\_\_\_\_\_\_\_\_\_\_\_\_\_\_

\_\_\_\_\_\_\_\_\_\_\_\_\_\_\_\_\_\_\_\_\_\_\_\_\_\_\_\_\_\_\_\_\_\_\_\_\_\_\_\_\_\_\_\_\_\_\_\_\_\_\_\_\_\_\_\_\_\_\_\_\_\_\_\_\_\_\_\_\_\_\_\_\_\_\_\_\_\_\_\_

### **Evaluación sumativa**

- 1. Escribe el concepto de virus informático.
- 2. ¿Qué es un programa antivirus?
- 3. ¿En donde se localizan los virus residentes?
- 4. ¿En donde se ocultan los virus de archivos que no son programas?

5. ¿Cual es método para proteger, contra usuarios ajenos, la información más importante que tengas?

\_\_\_\_\_\_\_\_\_\_\_\_\_\_\_\_\_\_\_\_\_\_\_\_\_\_\_\_\_\_\_\_\_\_\_\_\_\_\_\_\_\_\_\_\_\_\_\_\_\_\_\_\_\_\_\_\_\_\_\_\_\_\_\_\_\_\_\_\_\_\_\_\_\_\_\_\_\_\_\_

\_\_\_\_\_\_\_\_\_\_\_\_\_\_\_\_\_\_\_\_\_\_\_\_\_\_\_\_\_\_\_\_\_\_\_\_\_\_\_\_\_\_\_\_\_\_\_\_\_\_\_\_\_\_\_\_\_\_\_\_\_\_\_\_\_\_\_\_\_\_\_\_\_\_\_\_\_\_\_\_

\_\_\_\_\_\_\_\_\_\_\_\_\_\_\_\_\_\_\_\_\_\_\_\_\_\_\_\_\_\_\_\_\_\_\_\_\_\_\_\_\_\_\_\_\_\_\_\_\_\_\_\_\_\_\_\_\_\_\_\_\_\_\_\_\_\_\_\_\_\_\_\_\_\_\_\_\_\_\_\_

6. Escribe 5 tipos de virus informáticos.

## <span id="page-17-0"></span>**Unidad V. Redes de Cómputo**

### **PROPÓSITO:**

Al finalizar la unidad, el alumno: Explicará las ventajas de utilizar una red de cómputo y describirá sus servicios mediante la investigación documental y el uso de una red, como parte de su cultura básica.

#### **Antecedentes históricos y conceptos generales**

Una red de computadoras es un conjunto de equipos informáticos que se encuentran interconectados a fin de compartir información y recursos entre ellos.

a) Antecedentes

La Internet fue creada a partir de un proyecto del Departamento de Defensa de los Estados Unidos llamado DARPANET (Defense Advanced Research Project), iniciando en 1969 y cuyo propósito principal era la investigación y desarrollo de protocolos de comunicación para redes de área amplia para ligar redes de transmisión de paquetes de diferentes tipos, capaces de resistir las condiciones de operación más difíciles y continuar funcionando, aun con la pérdida de una parte de la red (por ejemplo , en caso de guerra).

- b) Transmisión de la información.
- I. Medios de Conexión

Los medios de transmisión son el soporte físico utilizado para el envío de datos por la red. Los más conocidos son: cable de par trenzado, cable coaxial, cable de fibra óptica, transmisión inalámbrica.

II. Protocolos

Un protocolo es un conjunto de reglas que especifica el método para enviar y recibir datos a través de varias computadoras. Ejemplos: HTTP, TCP/IP, IPX/SPX, Apple Talk, FTP etc.

III. Direcciones

Una dirección de red sirve como un identificador único para una computadora dentro de una red. Cuando se organizan correctamente, las computadoras pueden determinar las direcciones de otras computadoras en la red y el utilizar estas direcciones para enviar mensajes entre sí

- c) Tipos de red
- I. Amplia y Local

Una red de área local (LAN) es un grupo de computadoras y dispositivos asociados que comparten una línea común de comunicación o enlace inalámbrico. Típicamente se encuentran dentro de un área geográfica pequeña (por ejemplo, dentro de un edificio de oficinas). Una red de área local puede servir tan sólo dos o tres usuarios (por ejemplo, en una red doméstica) o hasta miles de usuarios (por ejemplo, en una red FDDI).

Una red de área amplia (WAN) son redes que conectan computadoras de diferentes ciudades e incluso de distintos países. Una red tipo WAN más amplia es Internet, que permite la conexión de usuarios entre sí en todo el mundo.

#### II. Públicas y Privadas.

Una red pública es una red de comunicaciones que se encuentra diseñada para un acceso abierto y público.

Una red privada es una red de comunicaciones que es utilizada por una sola organización o compañía.

III. Internet e Intranet.

Internet es una red pública de área extensa que utiliza el protocolo de TCP/IP para facilitar la transmisión y el intercambio de datos.

Intranet es una red privada de área local que utiliza el protocolo TCP/IP para compartir de manera segura información dentro de una empresa u organización.

- 2. Servicios
- a. Transferencia de archivos

El protocolo de transferencia de archivos (FTP) permite la transmisión de archivos de una computadora a otra.

b. Compartir recursos de hardware

Es una de las ventajas de interconectar las computadoras debido a que ayuda a la reducción de costos.

c. Correo electrónico

El correo electrónico es uno de los servicios más utilizados de Internet dado que permite intercambiar mensajes escritos entre usuarios con mucha rapidez y bajo costo.

d. Búsqueda y consulta de información

Los motores de búsqueda como Google, ayudan a catalogar una gran cantidad de los datos almacenados en servidores que están conectados a Internet.

#### **Evaluación formativa**

- 1. Realiza una investigación documental del origen y evolución de las redes de cómputo.
- 2. Analiza las limitaciones de un cliente y las ventajas de un servidor.
- 3. Busca información en Internet y elaborar un informe en un procesador de textos citando las direcciones consultadas.
- 4. Compara los tipos de información sobre un tema obtenido por Internet y otro de un libro.

\_\_\_\_\_\_\_\_\_\_\_\_\_\_\_\_\_\_\_\_\_\_\_\_\_\_\_\_\_\_\_\_\_\_\_\_\_\_\_\_\_\_\_\_\_\_\_\_\_\_\_\_\_\_\_\_\_\_\_\_\_\_\_\_\_\_\_\_\_\_\_\_\_\_\_\_\_\_\_\_

\_\_\_\_\_\_\_\_\_\_\_\_\_\_\_\_\_\_\_\_\_\_\_\_\_\_\_\_\_\_\_\_\_\_\_\_\_\_\_\_\_\_\_\_\_\_\_\_\_\_\_\_\_\_\_\_\_\_\_\_\_\_\_\_\_\_\_\_\_\_\_\_\_\_\_\_\_\_\_\_

\_\_\_\_\_\_\_\_\_\_\_\_\_\_\_\_\_\_\_\_\_\_\_\_\_\_\_\_\_\_\_\_\_\_\_\_\_\_\_\_\_\_\_\_\_\_\_\_\_\_\_\_\_\_\_\_\_\_\_\_\_\_\_\_\_\_\_\_\_\_\_\_\_\_\_\_\_\_\_\_

- 5. Envía a tu profesor asesor un informe sobre lo estudiado por medio del servicio de correo electrónico.
- 6. Investiga cuales son las topologías de las redes.

#### **Evaluación sumativa:**

Contesta las siguientes preguntas

- 1. Menciona como han evolucionado las redes.
- 2. Menciona los dispositivos de red.
- 3. ¿Cuáles son los protocolos que se utilizan en la red para poderse comunicar?
- 4. Menciona la función de cada una de las siguientes redes:

 $LAN$ 

WAN\_\_\_\_\_\_\_\_\_\_\_\_\_\_\_\_\_\_\_\_\_\_\_\_\_\_\_\_\_\_\_\_\_\_\_\_\_\_\_\_\_\_\_\_\_\_\_\_\_\_\_\_\_\_\_\_\_\_\_\_\_\_\_\_\_\_\_\_\_\_\_\_\_\_\_\_

Noviembre 2009 Página 19

\_\_\_\_\_\_\_\_\_\_\_\_\_\_\_\_\_\_\_\_\_\_\_\_\_\_\_\_\_\_\_\_\_\_\_\_\_\_\_\_\_\_\_\_\_\_\_\_\_\_\_\_\_\_\_\_\_\_\_\_\_\_\_\_\_\_\_\_\_\_\_\_\_\_\_\_\_\_\_\_

\_\_\_\_\_\_\_\_\_\_\_\_\_\_\_\_\_\_\_\_\_\_\_\_\_\_\_\_\_\_\_\_\_\_\_\_\_\_\_\_\_\_\_\_\_\_\_\_\_\_\_\_\_\_\_\_\_\_\_\_\_\_\_\_\_\_\_\_\_\_\_\_\_\_\_\_\_\_\_\_

\_\_\_\_\_\_\_\_\_\_\_\_\_\_\_\_\_\_\_\_\_\_\_\_\_\_\_\_\_\_\_\_\_\_\_\_\_\_\_\_\_\_\_\_\_\_\_\_\_\_\_\_\_\_\_\_\_\_\_\_\_\_\_\_\_\_\_\_\_\_\_\_\_\_\_\_\_\_\_\_

\_\_\_\_\_\_\_\_\_\_\_\_\_\_\_\_\_\_\_\_\_\_\_\_\_\_\_\_\_\_\_\_\_\_\_\_\_\_\_\_\_\_\_\_\_\_\_\_\_\_\_\_\_\_\_\_\_\_\_\_\_\_\_\_\_\_\_\_\_\_\_\_\_\_\_\_\_\_\_\_

Red Pública \_\_\_\_\_\_\_\_\_\_\_\_\_\_\_\_\_\_\_\_\_\_\_\_\_\_\_\_\_\_\_\_\_\_\_\_\_\_\_\_\_\_\_\_\_\_\_\_\_\_\_\_\_\_\_\_\_\_\_\_\_\_\_\_\_\_\_\_\_\_

Red Privada \_\_\_\_\_\_\_\_\_\_\_\_\_\_\_\_\_\_\_\_\_\_\_\_\_\_\_\_\_\_\_\_\_\_\_\_\_\_\_\_\_\_\_\_\_\_\_\_\_\_\_\_\_\_\_\_\_\_\_\_\_\_\_\_\_\_\_\_\_\_

- 5. ¿Por qué es importante la interconectividad de las redes?
- 6. Explica brevemente la función de las direcciones de IP
- 7. Menciona y explica brevemente los protocolos.
- 8. ¿Cuáles son los diferentes tipos de servicio?
- 9. Esquematiza las topologías más conocidas de las redes.

## <span id="page-20-0"></span>**Unidad VI. Procesador de Texto**

#### **PROPÓSITO:**

Al finalizar la unidad, el alumno: Utilizará un procesador de textos mediante prácticas dirigidas para elaborar documentos.

1. Evolución y concepto.

Es un programa procesador de palabras utilizado en las computadoras que permite al usuario organizar y documentar sus pensamientos e ideas de forma escrita, visualizándolos en la pantalla de la computadora, para posteriormente editar, manipular, transmitir almacenar, recuperar e imprimir el texto elaborado.

- 2. Ambiente de trabajo.
- a. Descripción de la pantalla y punto de inserción (cursor).

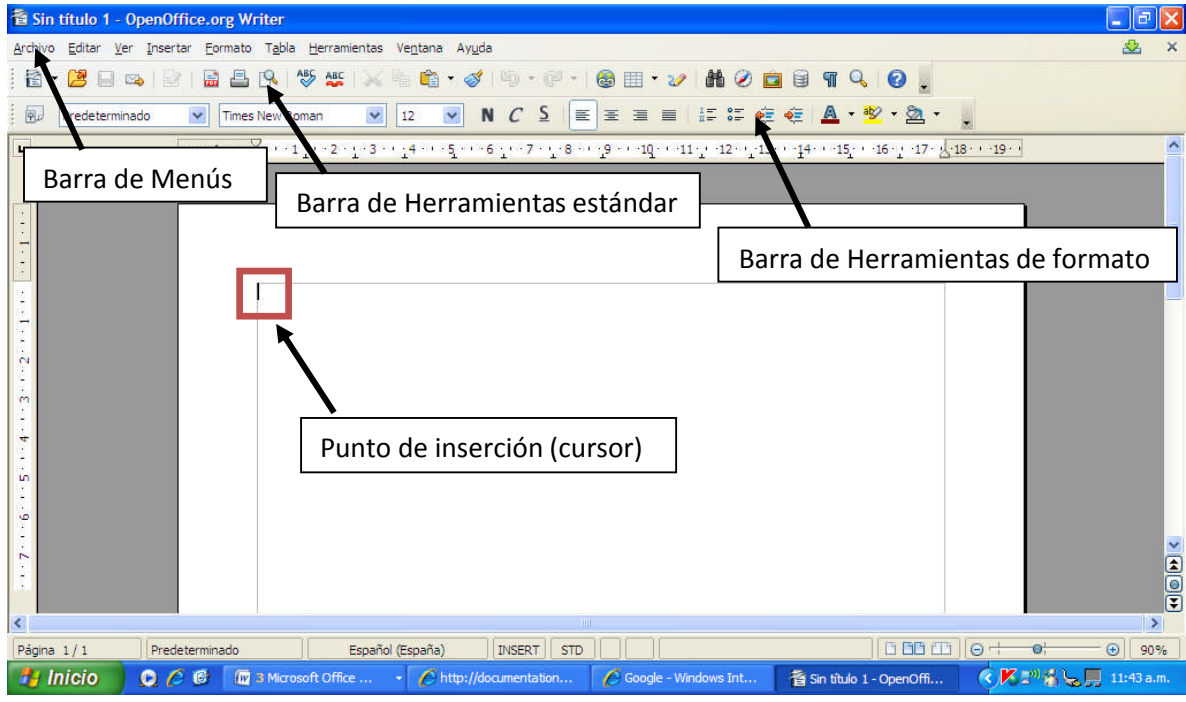

b. Comandos.

Un comando se puede definir como una instrucción que se le da al Procesador de Texto para realizar una acción en específico. Los comandos se encuentran organizados en diferentes menús por ejemplo en el menú de archivo se hallan los comandos de Nuevo, Abrir, Documentos recientes, Asistentes etc.

c. Manejo de menús.

Para visualizar todos los menús que contiene el programa OpenOffice Writerse da clic en el menú Ver -> Barra de herramientas. Aparecen todos los menús disponibles para seleccionarlo se hace clic sobre el nombre y aparece el menú.

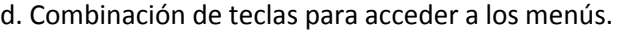

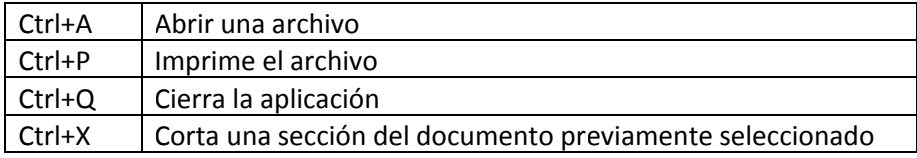

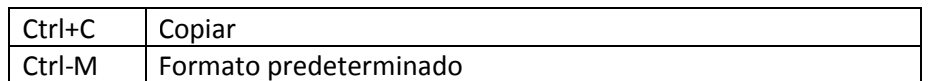

e. Elementos de un documento: caracteres y párrafos.

Carácter.- Son los símbolos del código ASCII que incluyen letras, número y signos de puntuación. Es un símbolo de que requiere de un byte de almacenamiento.

Párrafos.- Consiste de una serie de oraciones que se encuentran agrupadas.

f. Manejo de archivos.

Para el manejo de archivos (abrir, cerrar, guardar, imprimir etc.) se hace clic en el menú Archivo.

g. Edición de documentos.

La edición del texto ser realiza haciendo clic en el menú Editar.

h. Corrector ortográfico.

El corrector ortográfico se encuentra en el menú Herramientas-> Ortografía y gramática

i. Formato de documentos.

Par dar formato a los documentos se hace clic en el menú Formato y aparecen todas las opciones disponibles

j. Encabezado y pie de página.

Para insertar el encabezado se hace clic en el menú Formato-> Encabezamiento-> Predeterminado. Para el pie de página, menú Insertar-> Pie de Página-> Predeterminado

k. Buscar y reemplazar.

Para buscar un texto y reemplazarlo se hace clic en el menú Editar-> Buscar y reemplazar.

l. Insertar gráficos.

Para insertar imágenes en el Menú Insertar -> Imagen -> A partir de archivo. Para insertar gráficos en el Menú Insertar-> Objeto -> Diagrama.

m. Manejo de tablas.

Para insertar tablas se hace clic en el Menú Tabla-> Insertar-> Tabla donde se específica el número de columnas y filas que ésta tendrá.

n. Ordenar listas.

Para ordenar listas se selecciona primero el texto que se desea ordenar y después se hace clic en el menú Herramientas ->Ordenar

o. Numeración y viñetas.

Para numerar o utilizar viñetas se selecciona el texto y después se hace clic en el menú Formato-> Numeración y Viñetas.

p. Combinación de documentos para el manejo de correspondencia.

Después de tener la base de datos de donde se va a obtener la información se hace clic en el menú Herramientas-> Asistente para combinar correspondencia.

Editor de ecuaciones.

El editor de ecuaciones se encuentra en el menú Insertar-> Objeto -> Fórmula

\_\_\_\_\_\_\_\_\_\_\_\_\_\_\_\_\_\_\_\_\_\_\_\_\_\_\_\_\_\_\_\_\_\_\_\_\_\_\_\_\_\_\_\_\_\_\_\_\_\_\_\_\_\_\_\_\_\_\_\_\_\_\_\_\_\_\_\_\_\_\_\_\_\_\_\_\_\_\_\_

\_\_\_\_\_\_\_\_\_\_\_\_\_\_\_\_\_\_\_\_\_\_\_\_\_\_\_\_\_\_\_\_\_\_\_\_\_\_\_\_\_\_\_\_\_\_\_\_\_\_\_\_\_\_\_\_\_\_\_\_\_\_\_\_\_\_\_\_\_\_\_\_\_\_\_\_\_\_\_\_

#### **Evaluación formativa**

- 1. ¿Qué es un procesador de texto?
- 2. Escribe la secuencia de pasos para cambiar el color y el tipo de fuente a un texto escrito previamente.
- 3. Menciona 2 formas para la alineación de texto
- 4. Escribe el procedimiento para copiar y pegar algún elemento en el procesador de texto.

\_\_\_\_\_\_\_\_\_\_\_\_\_\_\_\_\_\_\_\_\_\_\_\_\_\_\_\_\_\_\_\_\_\_\_\_\_\_\_\_\_\_\_\_\_\_\_\_\_\_\_\_\_\_\_\_\_\_\_\_\_\_\_\_\_\_\_\_\_\_\_\_\_\_\_\_\_\_\_\_

\_\_\_\_\_\_\_\_\_\_\_\_\_\_\_\_\_\_\_\_\_\_\_\_\_\_\_\_\_\_\_\_\_\_\_\_\_\_\_\_\_\_\_\_\_\_\_\_\_\_\_\_\_\_\_\_\_\_\_\_\_\_\_\_\_\_\_\_\_\_\_\_\_\_\_\_\_\_\_\_

\_\_\_\_\_\_\_\_\_\_\_\_\_\_\_\_\_\_\_\_\_\_\_\_\_\_\_\_\_\_\_\_\_\_\_\_\_\_\_\_\_\_\_\_\_\_\_\_\_\_\_\_\_\_\_\_\_\_\_\_\_\_\_\_\_\_\_\_\_\_\_\_\_\_\_\_\_\_\_\_

\_\_\_\_\_\_\_\_\_\_\_\_\_\_\_\_\_\_\_\_\_\_\_\_\_\_\_\_\_\_\_\_\_\_\_\_\_\_\_\_\_\_\_\_\_\_\_\_\_\_\_\_\_\_\_\_\_\_\_\_\_\_\_\_\_\_\_\_\_\_\_\_\_\_\_\_\_\_\_\_

\_\_\_\_\_\_\_\_\_\_\_\_\_\_\_\_\_\_\_\_\_\_\_\_\_\_\_\_\_\_\_\_\_\_\_\_\_\_\_\_\_\_\_\_\_\_\_\_\_\_\_\_\_\_\_\_\_\_\_\_\_\_\_\_\_\_\_\_\_\_\_\_\_\_\_\_\_\_\_\_

\_\_\_\_\_\_\_\_\_\_\_\_\_\_\_\_\_\_\_\_\_\_\_\_\_\_\_\_\_\_\_\_\_\_\_\_\_\_\_\_\_\_\_\_\_\_\_\_\_\_\_\_\_\_\_\_\_\_\_\_\_\_\_\_\_\_\_\_\_\_\_\_\_\_\_\_\_\_\_\_

- 5. Describe el procedimiento para elaborar una tabla.
- 6. Da la secuencia para colocar un texto en columnas
- 7. Menciona la secuencia para poder colocar imágenes en el documento.
- 8. Escribe las letras de la extensión que la caracteriza al procesador de texto de OpenOffice Writer

#### **Evaluación sumativa**

Realiza un documento "TEMA LIBRE" con las siguientes características:

a) Hoja 1 "Portada"

Es la hoja inicial, en la que deberán escribir todos los datos de identificación del trabajo como son: escudo y nombre de la escuela, materia, tema, imagen alusiva al tema, grupo y fecha.

b) Hoja 2 "Antecedentes"

Los antecedentes resumirán brevemente los trabajos más relevantes, así como la información previa y necesaria para iniciar la investigación, deberá tener una extensión de dos cuartillas máximo.

Toda la información de los antecedentes deberá incluir la referencia de las publicaciones consultadas. Existen dos tipos de referencias las indirectas y directas. Las indirectas son las que se redactan al reproducir la idea de un autor expresándola en nuestras propias palabras. Las directas usan las palabras de otro autor sin hacer ningún cambio al texto original.

Ejemplo:

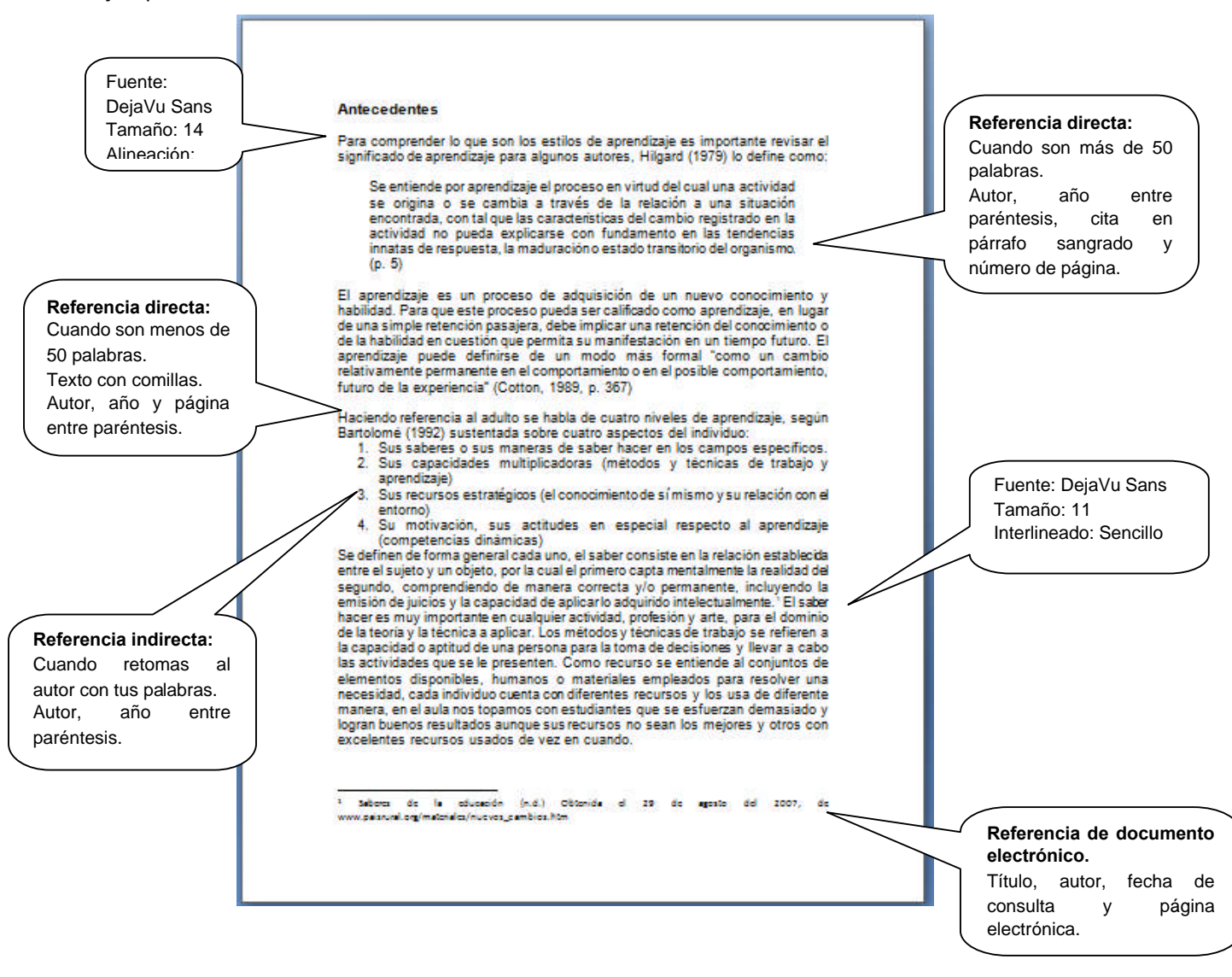

#### **Escribe elsiguiente texto:**

Diario de una canción

"Esta mañana arrojé el diario contra la pared. No estoy segura de por qué lo hice. Antes pensaba que los periódicos se centraban en las tragedias, pero ahora sé que lo único que les atrae es la violencia, que la muerte sin ella no interesa, por más que sea colectiva y te deje sola, que es la tragedia más grande que hay". Así comenzaba el diario personal de Eriel, el que durante una década estuvo a la venta en una feria callejera de objetos usados, el que nadie compró al ojear sus primeras páginas y el que hace dos semanas fue adquirido por la Reina Sofía al conocer el contenido de todas las demás.

Cabe puntualizar que las notas no eran registradas con fechas, pero dicho documento adquiere la categoría de diario, y no de libro de apuntes, porque Eriel, cada vez que escribía, señalaba si era un lunes, jueves o sábado; envolviendo una historia lineal en una secuencia circular de días de la semana. Sin embargo, por los datos registrados y las averiguaciones realizadas por la actual institución propietaria, se estima que las vivencias descritas transcurrieron entre 1974 y 1979. Un viernes en el que Eriel cayó en una de sus recurrentes depresiones, fue socorrida por un débil recuerdo extraído de su infancia, cuando sus padres le aplacaban sus ganas de ser mayor,

cantándole: "Si de verdad quieres crecer y no envejecer nunca vayas deprisa ni tampoco lento el secreto es ir a la inversa del tiempo pero nunca deprisa ni tampoco lento sólo hay que ir a la velocidad del tiempo para así comenzar a crecer y no envejecer El que acelera el paso descubre la nostalgia el que se queda en el momento se queda mas el que decide crecer conservando al niño

avanza hacia atrás recuperando su inicio

y los recuerdos que traspasan el ombligo (bis)…".

Cuando era niña no le prestaba mucha atención a la letra, sólo se dejaba llevar por la melodía que la hacía sentir arropada por un hogar. Recordaba algo más que la voz cálida de sus padres, recordaba cada uno de los instrumentos que armonizaban la letra; y, envuelta en esas sensaciones, comenzó a sentirse bien, verdaderamente bien. Era como si el recuerdo pasara a ser un presente que la introducía en un espacio donde la tristeza y la rabia estaban prohibidas. No obstante, el hambre y luego el sueño la sacaron de su burbuja, pero la sonrisa se quedó en su rostro.

A la mañana siguiente, Eriel se despertó con la firme idea de conseguir esa canción –cruzada que marcó el interés del museo por el diario–. Recorrió todas las discográficas de su ciudad sin éxito, y tampoco lo tuvo al preguntarle a sus amigos y conocidos. A raíz de eso, dejó su trabajo, cogió una mochila y recorrió todos los países hispanohablantes durante unos cuatro años.

Debido al desconocimiento de los entendidos, y no entendidos, decidió preguntarle a cualquier desconocido si le sonaba esa canción (Eriel estaba segura de que no era una canción inventada por sus padres, porque recordaba con claridad la música, y ellos no sabían tocar ningún instrumento ni mucho menos componer). Así que Eriel ingenió muchas formas para llegar a la gente y otras tantas para conseguir financiación, que fueron narradas hasta la penúltima página del diario. Coordinó una serie de obras con el Teatro de los Andes para adentrarse en decenas de comunidades recónditas, convenció a Alberto Spinetta y a Mercedes Sosa para realizar actuaciones en varias ciudades y pueblos de Argentina… y montó un centenar de acciones con actores callejeros y músicos de 18 países. Pero ninguna persona le dio lo que buscaba.

Al terminar su diario, en el lunes final, Eriel escribió: "Convencida de que yo era quien le había puesto instrumentos a esa canción familiar, decidí irme a cualquier parte. Estiré la mano y un autobús amarillo se detuvo. Había un asiento vacío junto a la ventana, al lado de un niño que llevaba un mandil con el nombre Gonzalo bordado en el pecho. El bus comenzó a moverse mientras yo no podía retener las lágrimas de impotencia, de fracaso. Traté de animarme para no llamar la atención y por manía comencé a tararear la melodía de mi canción. Y ese niño, Gonzalo, comenzó a cantar, y le siguió un joven canoso, y después un hombre muy arrugado que estaba delante, y siguieron todos los demás, hasta el chofer. Era hermoso escucharlos…

El que acelera el paso descubre la nostalgia el que se queda en el momento se queda mas el que decide crecer conservando al niño avanza hacia atrás recuperando su inicio y los recuerdos que traspasan el ombligo".

## **Aplica el siguiente formato al documento:**

- a) Título
	- Usa alineación: centrado.
	- Fuente: a tu gusto, tamaño: 16
	- Entre comillas y subrayado color verde
- b) Texto
	- Alineación: justificar.
	- Fuente: DejaVu Sans, tamaño: 12
	- A dos columnas (da clic en el menú "Diseño de página")
	- Cambia el color de fuente a tu gusto
- c) Página
	- Aplica un fondo del color que prefieras.
	- Usa bordes de sombra (da clic en el menú "Diseño de página")
	- Numera las páginas al final.

## <span id="page-26-0"></span>**Unidad VII. Hoja Electrónica de Cálculo**

#### **PROPÓSITO:**

Al finalizar la unidad, el alumno: Empleará una hoja electrónica de cálculo mediante prácticas dirigidas para el manejo de información.

#### **Concepto de una hoja electrónica de cálculo**

Una hoja electrónica de cálculo es un programa de computadora que representa la información en una matriz bidimensional y utiliza fórmulas para relacionar los datos.

#### **Evolución de la hoja electrónica de cálculo**

La primera hoja de cálculo electrónica fue VisiCalc desarrollada para la Apple II en 1979. De acuerdo a varios usuarios esta fue la aplicación que mostró vívidamente la utilidad de las computadoras personales para los pequeños negocios –en algunos casos reduciendo el tiempo de registro de la contabilidad de 20 horas a la semana a unos cuantos minutos.

Posteriormente la empresa Lotus mejoró las hojas de cálculo electrónicas integrando la capacidad de crear gráficos y macros por lo que se convirtió en el estándar de la industria. El siguiente hito fue por parte de la empresa Microsoft con Excel donde utilizó la interfaz gráfica con menús desplegables y el uso del ratón lo cual hacía más fácil su manejo.

En años recientes con la llegada de nuevas tecnologías en el Internet se desarrollaron hojas de cálculos electrónicas en línea. La ventaja de este tipo de hoja de cálculo es que permite a varios usuarios editarla al mismo tiempo y compartirla en todo el mundo.

a) Ambiente de Trabajo

Calc es una hoja de cálculo que consiste en una serie de hojas que contienen celdas. La celda es una intersección de una columna y una fila. Al iniciar el programa OpenOffice.org Calc aparece una pantalla inicial como la que se muestra a continuación.

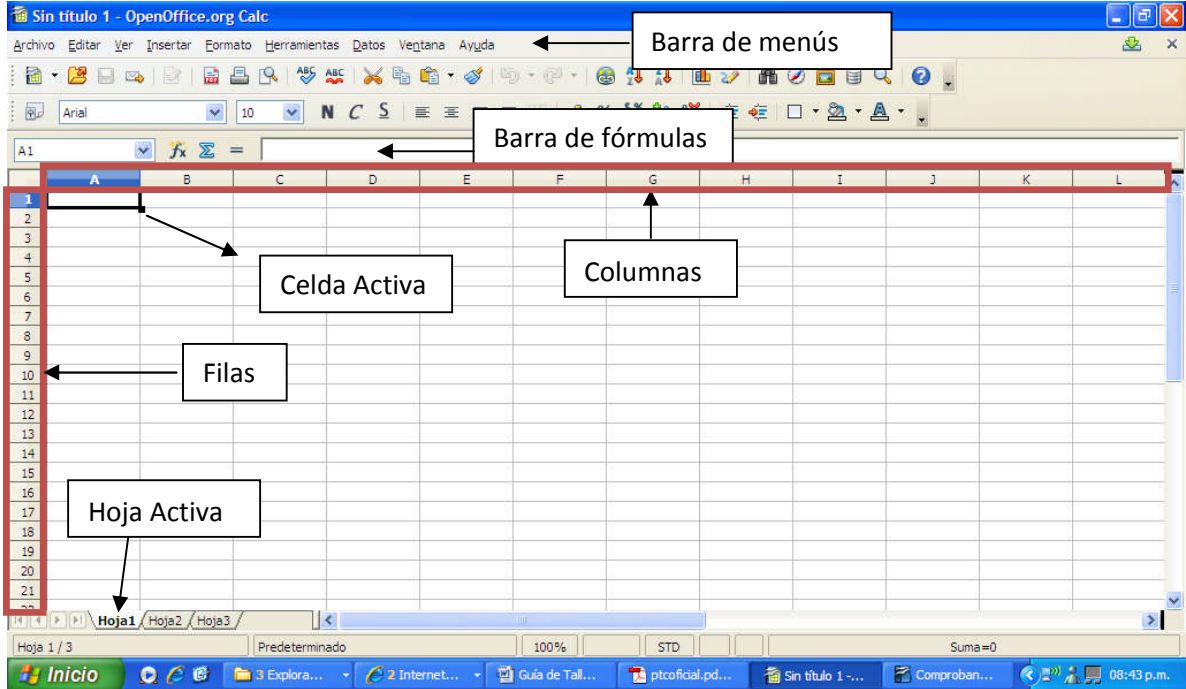

b) Comandos

Un comando se puede definir como una instrucción que se le da a la hoja de cálculo para realizar una acción en específico. Los comandos se encuentran organizados en diferentes menús por ejemplo en el menú de archivo se hallan los comandos de Nuevo, Abrir, Documentos recientes, Asistentes etc.

c) Manejo de Menús

Para visualizar todos los menús que contiene el programa OpenOffice Calc se da clic en el menú Ver -> Barra de herramientas. Aparecen todos los menús disponibles para seleccionarlo se hace clic sobre el nombre y aparece el menú.

d) Combinación de teclas para acceder a los menús.

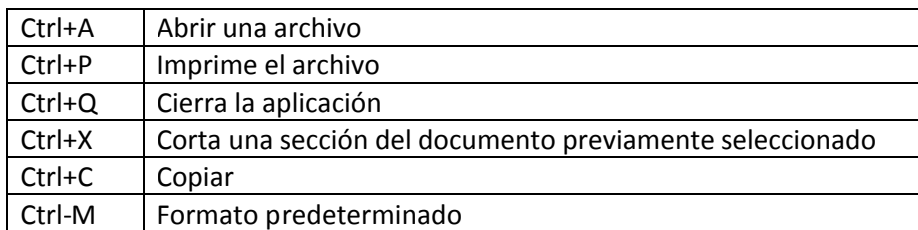

e) Elementos de la hoja de cálculo

Columnas. Se encuentran de manera vertical en la hoja de cálculo y su función es ayudar en la identificación de los datos. Cada columna puede ser identificada por una letra.

Fila. Se refiere a las celdas numeradas que aparecen de manera horizontal en la hoja de cálculo.

Celdas. Es la intersección de una columna y una fila. Una celda se nombra mediante el nombre de la columna, seguido del nombre de la fila. Por ejemplo, la celda que es la intersección de la fila 29 con la columna F, se denomina F29.

Direcciones absolutas. Son utilizadas cuando se desea que la referencia la celda se encuentre fija. Consiste en utilizar el símbolo de moneda \$ para indicar si la columna o fila se encuentran fijas ejemplos: \$C4 (la columna esta fija), C\$4 (la fila esta fija), \$C\$4 (la celda esta fija).

Direcciones relativas. De manera inicial la referencia de las celdas es relativa a la posición que se encuentra en la hoja de cálculo. Cuando se copia una fórmula que ha sido introducida en una celda, Calc no la copia exactamente, sino que copia la posición relativa que ocupan las celdas que forman parte de ella con respecto a la celda que las contiene.

Rango: Los rangos son una referencia a un conjunto de celdas de una hoja de cálculo. Se definen mediante letras y números. Se denomina mediante la celda de una esquina del rango (generalmente la superior izquierda), luego dos puntos y la esquina opuesta. Por ejemplo, al rango que comprende las celdas A16, A17, A18, A19 y A20, se lo denomina A16:A20.

f) Manejo de archivos

Para el manejo de archivos (abrir, cerrar, guardar, imprimir etc.) se hace clic en el menú Archivo.

g) Edición

La edición del texto ser realiza haciendo clic en el menú Editar.

h) Manejo de fórmulas y funciones

Una fórmula es una secuencia de valores, referencias de celdas y operadores que produce un nuevo valor de datos existentes. Una fórmula siempre comienza con el símbolo de "=".

Una función es una fórmula predeterminada de OpenOffice.org Calc que opera con uno o más valores y devuelve un resultado que aparecerá en la celda o será utilizado para calcular la fórmula que contiene.

i) Generación de series

Una serie es un conjunto de números, caracteres o fechas que se incrementan en una cantidad constante o de manera establecida. Calc es capaz de crear diversos tipos de series de forma automática ejemplo series de fechas, serie de texto, series aritméticas.

j) Formato

El formato de las celdas se puede modificar haciendo clic en el menú Formato->Celdas.

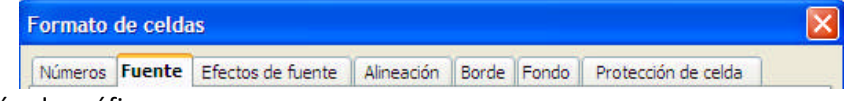

k) Elaboración de gráficas

Para insertar una gráfica se seleccionan los datos y se da clic en el menú Insertar->Gráfico.

\_\_\_\_\_\_\_\_\_\_\_\_\_\_\_\_\_\_\_\_\_\_\_\_\_\_\_\_\_\_\_\_\_\_\_\_\_\_\_\_\_\_\_\_\_\_\_\_\_\_\_\_\_\_\_\_\_\_\_\_\_\_\_\_\_\_\_\_\_\_\_\_\_\_\_\_\_\_\_\_

\_\_\_\_\_\_\_\_\_\_\_\_\_\_\_\_\_\_\_\_\_\_\_\_\_\_\_\_\_\_\_\_\_\_\_\_\_\_\_\_\_\_\_\_\_\_\_\_\_\_\_\_\_\_\_\_\_\_\_\_\_\_\_\_\_\_\_\_\_\_\_\_\_\_\_\_\_\_\_\_

\_\_\_\_\_\_\_\_\_\_\_\_\_\_\_\_\_\_\_\_\_\_\_\_\_\_\_\_\_\_\_\_\_\_\_\_\_\_\_\_\_\_\_\_\_\_\_\_\_\_\_\_\_\_\_\_\_\_\_\_\_\_\_\_\_\_\_\_\_\_\_\_\_\_\_\_\_\_\_\_

\_\_\_\_\_\_\_\_\_\_\_\_\_\_\_\_\_\_\_\_\_\_\_\_\_\_\_\_\_\_\_\_\_\_\_\_\_\_\_\_\_\_\_\_\_\_\_\_\_\_\_\_\_\_\_\_\_\_\_\_\_\_\_\_\_\_\_\_\_\_\_\_\_\_\_\_\_\_\_\_

\_\_\_\_\_\_\_\_\_\_\_\_\_\_\_\_\_\_\_\_\_\_\_\_\_\_\_\_\_\_\_\_\_\_\_\_\_\_\_\_\_\_\_\_\_\_\_\_\_\_\_\_\_\_\_\_\_\_\_\_\_\_\_\_\_\_\_\_\_\_\_\_\_\_\_\_\_\_\_\_

\_\_\_\_\_\_\_\_\_\_\_\_\_\_\_\_\_\_\_\_\_\_\_\_\_\_\_\_\_\_\_\_\_\_\_\_\_\_\_\_\_\_\_\_\_\_\_\_\_\_\_\_\_\_\_\_\_\_\_\_\_\_\_\_\_\_\_\_\_\_\_\_\_\_\_\_\_\_\_\_

#### **Evaluación formativa.**

Contesta las siguientes preguntas

- 1. ¿Qué es una hoja de cálculo?
- 2. ¿Qué es una celda?
- 3. ¿Qué es una serie?
- 4. ¿Qué es un rango?
- 5. ¿Qué es una referencia relativa?
- 6. ¿Qué es una referencia absoluta?

\_\_\_\_\_\_\_\_\_\_\_\_\_\_\_\_\_\_\_\_\_\_\_\_\_\_\_\_\_\_\_\_\_\_\_\_\_\_\_\_\_\_\_\_\_\_\_\_\_\_\_\_\_\_\_\_\_\_\_\_\_\_\_\_\_\_\_\_\_\_\_\_\_\_\_\_\_\_\_\_

#### 7. Menciona tres menús

#### **Evaluación sumativa**

#### Práctica 1.

Objetivo: Conocer las operaciones básicas: suma, resta, multiplicación, división y potencia. En un nuevo libro de Calc, coloca en la columna A y B las cantidades siguientes:

Realiza las siguientes operaciones;

En la columna C, suma estas cantidades,

En la columna D réstalas,

En E multiplícalas,

En la columna F divídelas,

En la columna G obtén las cantidades de la columna B

elevadas al cubo

Coloca bordes para separar las columnas

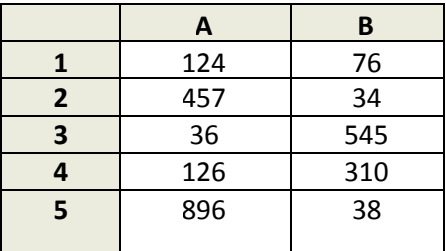

#### Práctica 2.

Objetivo: Dar formato a números, utilizar la función suma (cambiar el nombre a las hojas del libro de Calc)

Reduce las cantidades de las columnas división y potencia a un decimal A las cantidades que encabezan las columnas dales formato de pesos con 2 decimales Calcula la suma de todas las cantidades de la columna suma, resta, multiplicación, etc. Cambia el nombre de la hoja 1 por el de práctica

#### Práctica 3.

Objetivo: Conocer y utilizar algunas funciones básicas. En la hoja 2 captura los siguientes números hacia abajo en la columna A 43, 42, 39, 27, 32, 36, 36, 36, 37, 38, 38, 25, 25, 24, 22, 45 Cópialos en la columna B y ordénalos del mayor al menor (descendente) Cópialos en la columna C y ordénalos del menor al mayor (ascendente) Calcula el número de datos, es decir, cuéntalos Encuentra el número menor Encuentra el número mayor Calcula el promedio Calcula la desviación estándar Calcula la varianza Encuentra la mediana Encuentra la moda

#### Práctica 4.

Objetivo: Obtener el subtotal, IVA y total

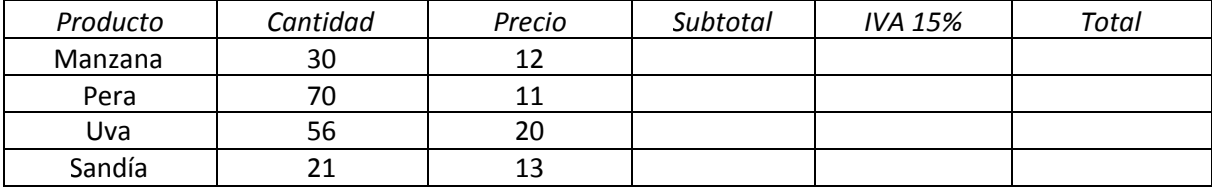

Noviembre 2009 Página 30

## Práctica 5.

Objetivo: Generar gráficos de diferentes tipo.

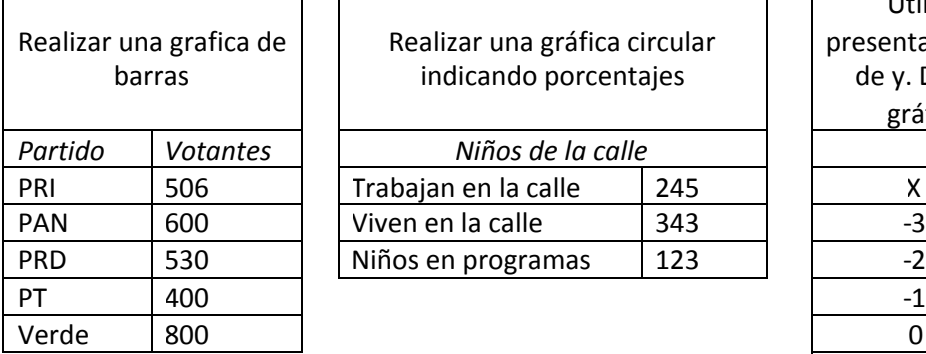

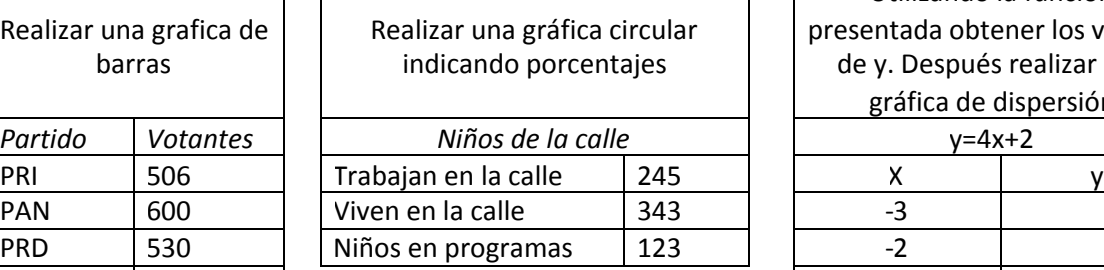

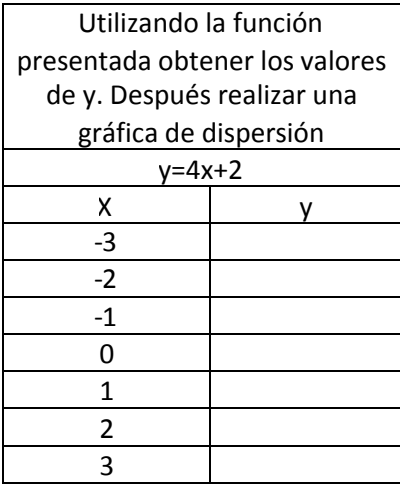

## <span id="page-31-0"></span>**Unidad IX. Programa de Presentación**

### **PROPÓSITO:**

Al finalizar la unidad, el alumno: Utilizará un programa como herramienta para la exposición de sus trabajos mediante el desarrollo eficiente y creativo de presentaciones electrónicas de calidad, utilizando las operaciones de uso común de la aplicación.

1. Evolución y concepto.

A los programas de presentación se les denomina Gestores Gráficos y se les define como programas que permiten hacer presentaciones usando diapositivas por medio de la computadora. Las presentaciones permiten comunicar información e ideas de forma visual y atractiva. Se crean de forma fácil y rápida en donde se pueden insertar efectos animados, películas y sonidos permitiendo mostrar el contenido de manera continua.

Ventajas de Uso.

- Uso de diapositivas como apoyo virtual en la presentación de datos e información: "Una imagen dice más que mil palabras", refrán que es muy cierto; ya que el 90% de las personas en el mundo son visuales; así que no hay mejor herramienta que una buena presentación electrónica.
- La realización y edición de la presentación es muy fácil: debido a su interfaz con el usuario, el manejo del programa es muy parecido al procesador de texto y a la hoja electrónica.
- Puede modificar el aspecto de la presentación: Una vez realizada la presentación, las herramientas de Impress te permiten modificar el aspecto sin mucho problema y casi de inmediato.
- Auxiliar en la organización de la información a presentar: Las herramientas para visualizar la información te permiten organizar correctamente tus diapositivas de acuerdo con el material que se va a presentar.
- Presentación Transportable: Esto quiere decir que las presentaciones se pueden ejecutar en computadoras que no tienen Impress.
- La posibilidad de incluir archivos multimedia: Es algo de lo más atractivo de "Impress", ya que la inclusión de audio, video e imágenes, es una de las herramientas más poderosas de este programa.

El conjunto de varias diapositivas sobre un mismo tema en común es lo que formará la presentación.

2. Ambiente de trabajo: Uso del asistente.

Al ejecutar "Impress", por defecto, despliega una ventana donde se selecciona lo que se desea hacer:

- 1. Presentación vacía (crear).
- 2. De plantilla (crear una presentación a partir de una plantilla).
- 3. Abrir una presentación existente.

Las opciones 1 y 2 permiten elegir inicialmente aspectos como el "estilo de página", el "medio de presentación", el tipo de "cambio de diapositiva" y el tipo de presentación.

1. Si está activa la opción de Pre visualización, presentará una pequeña visualización de la presentación.

2. Si se desea que esta ventana inicial no se abra al iniciar el "Impress", activar la opción "No mostrar más este diálogo".

3. Integración de los elementos en una presentación.

Una vez que hemos accedido a esta aplicación, nos encontramos con una pantalla compuesta por:

- a) Barra de menús: Se encontrarán las opciones de crear nueva presentación, abrir, guardar, definir propiedades, impresión, cortar, copiar, pegar, escala, dar formato a caracteres y párrafos, revisión de ortografía, iniciar presentación, asignar cronometraje, etcétera.
- b) Barra de funciones: Se podrá, acceder rápidamente a las funciones más frecuentes como, copiar, pegar, imprimir, guardar un documento, insertar imágenes, etcétera.
- c) Barra de objetos: Desplegará las opciones para dar formato al objeto que esté seleccionado (imagen, cuadro de texto, etcétera.).
- d) Barra de herramientas: Aquí se encuentran funciones tales como insertar tablas, insertar gráficas, funciones de dibujo, revisión ortográfica, etcétera. Al mantener presionado el botón izquierdo del ratón sobre un botón de la barra de herramientas, se despliegan más funciones.
- e) Barra de estado: Muestra información sobre el documento actual.
- f) Área de trabajo: Área para ingresar la información.

Los distintos iconos que aparecen en las "Barras" se pueden modificar en el menú: "Herramientas/Personalizar".

#### **Evaluación sumativa:**

1. Localiza en el diagrama siguiente cada uno de los elementos que componen a la pantalla de IMPRESS; Apóyate con la explicación que tienes en la parte superior del documento.

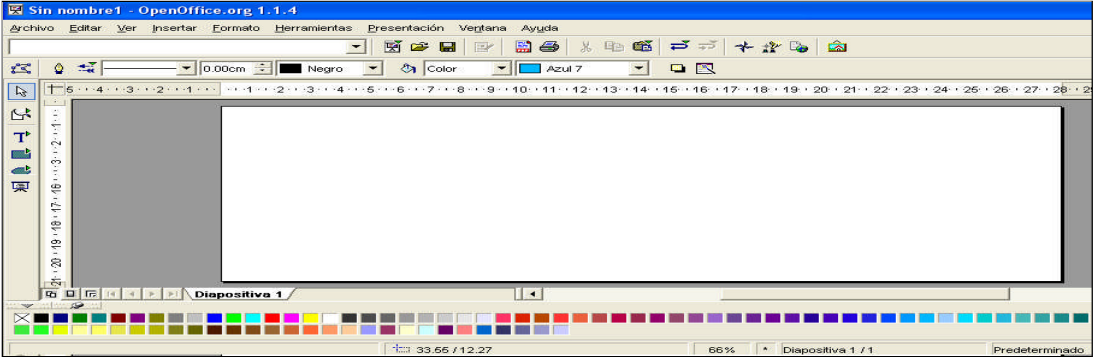

2. Realiza una presentación con 8 diapositivas con el tema de MÚSICA y guardarla en el disco duro con el nombre de musica01.

La primera diapositiva debe de contener tu nombre y el tema de la presentación electrónica.

Las siguientes diapositivas deben de contener Género de Música, Descripción, Cantante y/o Grupo musical y por último la canción que identifica al género.

# <span id="page-33-0"></span>**Bibliografía**

Hernández, Arturo, Virus Informáticos, México, DGSCA, UNAM, Manual.

Ibañez, P & García, G. (2008) Informática II México: Cengage Learning.

Norton, Peter y NIELSE, Paul, Norton antivirus, México, Prentice-Hall, 1993, 313 pp.

Romero Gómez Antonio, Computación Básica I, México, Grupo Editorial EXODO, 2002, 86pp.